Die Präsidentin des Oberlandesgerichts Köln Stand: 17.12.2020

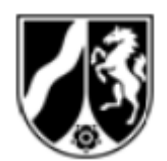

# **Wichtige Hinweise zum elektronischen Rechtsverkehr**

Sehr geehrte Frau Rechtsanwältin, sehr geehrter Herr Rechtsanwalt,

seit dem 01.01.2018 besteht bei allen Justizbehörden des Landes Nordrhein-Westfalen die Möglichkeit, Anträge, Schriftsätze und sonstige Dokumente in elektronischer Form einzureichen.

Im Herbst 2020 sind die Pilotierungen der elektronischen Aktenführung in Zivilsachen im Oberlandesgerichtsbezirk Köln massiv ausgeweitet worden. Es wird deshalb darum gebeten, jedenfalls in Zivilsachen und Insolvenzsachen von der Möglichkeit zur elektronischen Einreichung über das besondere elektronische Anwaltspostfach (**beA**) verstärkt und möglichst ausnahmslos Gebrauch zu machen.

Im Folgenden wird näher ausgeführt und erläutert, wie Sie mit den Gerichten elektronisch kommunizieren können und was dabei zum Teil über die Vorgaben der Verordnung zum elektronischen Rechtsverkehr (ERVV) hinaus zu beachten ist. Durch Beachtung dieser Hinweise erleichtern Sie den Gerichten die Arbeit wesentlich und es ist sichergestellt, dass Ihre Schriftstücke schnell und zuverlässig bei der zuständigen Stelle eingehen.

#### a. Keine zusätzliche postalische Übersendung

Es wird gebeten, sämtlichen Schriftverkehr **ausschließlich** über den elektronischen Rechtsverkehr an das Gericht zu übersenden. Eine zusätzliche postalische Übersendung oder die Übermittlung per Fax sind nicht erforderlich und verursachen lediglich zusätzliche vermeidbare Arbeit. Sie haben die Möglichkeit, den Zugang Ihrer Eingaben anhand der automatisierten Eingangsbestätigung zu kontrollieren (vgl. BGH, Beschluss vom 17. März 2020, VI ZB 99/19).

#### b. Angabe des Namens des beA-Sachbearbeiters

Damit das Gericht an Sie elektronisch versenden kann, wird darum gebeten bei allen Schriftstücken den Namen des Sachbearbeiters deutlich sichtbar auf der ersten Seite

zu vermerken. Diese Angabe ersetzt nicht die einfache Signatur am Ende des **Schriftsatzes** 

## c. Korrekte Eingabe des Aktenzeichens (falls bekannt):

Damit Ihre Sendung automatisiert, zuverlässig und schnell beim zuständigen Spruchkörper ankommt, ist es wichtig, dass Sie das Feld "Aktenzeichen des Empfängers" – soweit das Aktenzeichen bekannt ist – korrekt und im richtigen Format ausfüllen, also z.B. in einem landgerichtlichen Verfahren

5 O 2/20

eintragen.

Hierbei achten Sie bitte darauf, dass im Feld "Aktenzeichen des Empfängers" **keinerlei weitere Zeichen** eingetragen werden, also z.B. keine zusätzlichen Klammern, keine Ausführungszeichen, keine zusätzlichen Bindestriche.

Bei **neuen Sachen** (neue Klagen, neue Anträge etc.) sollte im Feld "Aktenzeichen des Empfängers" eingegeben werden: "Neueingang" oder "Klage", bei Eilsachen zusätzlich gekennzeichnet mit "EILT!". Auch bei der Benennung der Dokumente sollte gekennzeichnet werden, dass es sich um neue Sachen handelt.

# d. Reihenfolge angehängter Schriftsätze

Die eigentlichen Schriftsätze, Eingaben etc. sind an die beA-Nachricht im Format PDF/A anzuhängen. Hierbei ist zu beachten, dass das bei Gericht verwendete System den Sachbearbeitern die Dokumente nicht etwa in der Reihenfolge des Hochladens anzeigt, sondern alphabetisch sortiert.

Häufig möchten Sie allerdings, dass die Dokumente in einer bestimmten Reihenfolge bearbeitet und gelesen werden. Dies kann und sollte sichergestellt werden durch vorangestellte Nummerierung (vgl. auch § 2 Absatz 2 ERVV). Die Dokumente einer neuen Klage sollten insofern z.B. wie folgt benannt werden:

01 Klage 02\_Anl1 03\_Anl2 04\_Anl3

usw.

Verwenden Sie die vorangestellte Nummerierung nicht, wird dem Bearbeiter bei der hier gewählten Bezeichnung der Dokumente die Anlage vor der Klage angezeigt ("A" vor "K"). Dies kann insbesondere in komplexeren Fällen für Fehler sorgen. So ist es

bei einer Streitverkündung z.B. wichtig, dass die Streitverkündungsschrift vor den Anlagen hierzu erkannt und bearbeitet wird. Hier sollten Sie insofern z.B. wie folgt vorgehen:

01 Streitverkuendung

02\_Klage

03\_Anl\_K1

04\_Anl\_K2

Wenn in der gleichen beA-Nachricht weitere Schriftsätze (z.B. für die Parteien) übermittelt werden, sollte diese Nummerierung fortgeführt werden, also z.B.

05\_Klageerwiderung

06\_Anl\_B1

07\_Anl\_B2

oder besser (was die Übersichtlichkeit erhöht) in getrennten Nachrichten versendet werden.

# e. Dokumentennamen

In der elektronischen Akte des Gerichts werden die eingereichten Dokumente dem Gericht in einer Art Inhaltsverzeichnis mit den vergebenen Dokumentennamen angezeigt. Deshalb erleichtern Sie dem Gericht die Arbeit ungemein, wenn die Dokumentennamen sinnvoll und nachvollziehbar vergeben werden (vgl. § 2 Absatz 2 ERVV). Inhaltsleere Namen (z.B. "Dok1.pdf") sollten vermieden werden. Sinnvolle Dokumentennamen sind in Zivilsachen z.B.:

> Klage Anl\_K1, Anl\_K2, Anl\_K3 etc. Antrag\_e.V Klageerwiderung Anl\_B1, Anl\_B2, Anl\_B3 (usw.) Klageruecknahme Widerklage Berufung Berufungsbegruendung **Streitverkuendung** Ss\_Bekl

Die Verwendung von Sonderzeichen und Leerzeichen sollte unterbleiben. Orientieren Sie die Benennung sonstiger Dokumente bitte an diesen Beispielen.

Neben dieser Hilfe für das Gericht kommen Sie durch die Verwendung derartiger Namen im Übrigen auch den Vorgaben des Bundesgerichtshofs zur Postausgangskontrolle nach (BGH, Beschluss vom 17. März 2020, VI ZB 99/19).

### f. Beachtung der Vorgaben der ERVV – kein Kennwortschutz

Selbstverständlich müssen zudem die Vorgaben der ERVV [\(https://www.gesetze-im](https://www.gesetze-im-internet.de/ervv/)[internet.de/ervv/\)](https://www.gesetze-im-internet.de/ervv/) sowie der hierzu veröffentlichten Bekanntmachungen ("Bekanntmachung zu § 5 der Elektronischer-Rechtsverkehr-Verordnung") eingehalten werden. Hier ist es in der Vergangenheit häufig zu Fehlern und Problemen im Zusammenhang mit aktiviertem Kennwortschutz in Dokumenten gekommen. Achten Sie deshalb bitte darauf, keinen Kennwortschutz zu vergeben. Unter Kennwortschutz fällt auch die Sperrung von einzelnen Funktionen des Dokumentes. Ungeeignet zur Bearbeitung durch die Gerichte sind daher PDF-Dateien, in denen z. B. die Funktion "Drucken" oder "Durchsuchen" gesperrt wurde. Dies lässt sich über die Anzeige der "Eigenschaften" eines Dokuments nachprüfen.

Unzulässig sind auch eingebettete Skripte, mit denen z.B. Drucker speziell angesteuert werden, um Briefköpfe auf gesondertes Papier zu drucken. Diese Funktionen sollten bei elektronischen Dokumenten entfernt werden.

Vielen Dank für Ihre Teilnahme am elektronischen Rechtsverkehr und die Beachtung dieser Hinweise.